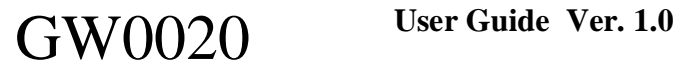

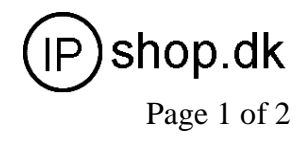

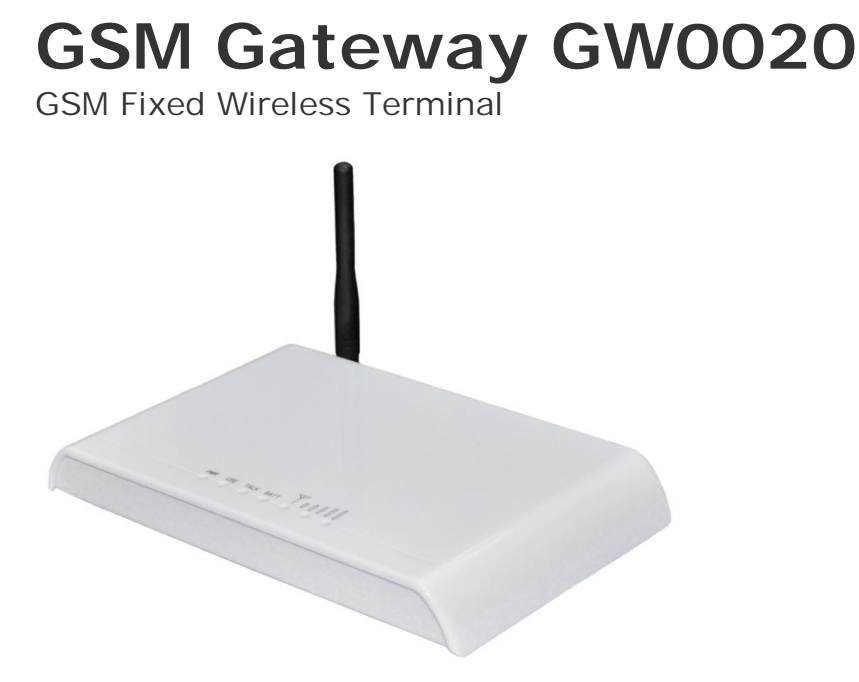

GW0020 GSM-FWT

# **Function Setting**

Before you do the following function settings, Lift handset or press hands free key of telephone set, then you can press the buttons according to the following instructions to finish setting, you will hear 2 beeps when you finish, this testify setting successfully.

#### **1) Restore to factory default setting**

\*#99#99# restore to factory default setting.

#### **2) Adjust dial interval**

\*#01#30#, 01--command, 30--time, Max 9.9 seconds, Min 0.5 seconds, default setting is 3 seconds.

\*If you use GW0020 for connecting to VoIP gateway, you can set dial interval as 0.5 second, it can make PDD<5 sec (Method: \*#01#05#);

\*If you use GW0020 for connecting telephone, PBX, billing device, you can set dial interval as 3 seconds or 5 seconds as you like (Method: \*#01#30#, set the dial interval as 3 seconds).

#### **3) Adjust Earphone Volume**

 $*$ #02#15# 02--command, 15--volume, Max 16, Min 1, default setting is 15.

## **4) Adjust Mic. Volume (sensitivity)**

\*#03#10# 03--command,10--amount,Max 16,Min 1, default setting is 10.

#### **5) Setting local area code**

\*#04#\*0755# 10--command, \*0755—area code, Max 5 numbers, use "\*" instead if area code is less than 5 digits.

#### **6) Setting IP numbers**

\*#05#17911# 05--command, 17911—IP numbers, Max 5 numbers, use "\*" instead if IP number is less than 5 digit

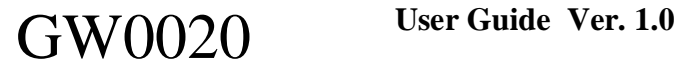

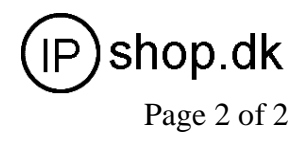

#### **7**)**Hide Caller ID (been sent out)Setting**

\*#13#01# 13--command,01--value,Max-02,Min-00 Default setting is 00 00-- presentation indicator is used according to the subscription of the CLIR service 01 – CLIR allowed 02 – CLIR prohibited Notice: This Setting need GSM carrier support. **8) Bar incoming call Setting** \*#14#00# 14--command,00--value,00--no barring, 01--set barring default setting --00 **9)FSK setting (optional) (should confirm before order)** \*#17#00# setting caller ID 17-order, 00-value, 00-DTMF, 01-FSK, default setting is 00 This setting need terminal has FSK Chip set support **10) Billing Mode setting** \*#15#00# 15--command, 00-value, 01-reversal polarity, 02-12 KHz, 03-16 KHz, default setting-- 01 **11**)**IMEI change Setting ( for Quad Band M10 Module only)** 1. Write IMEI to RAM \*#18#IMEI no.#, 18--command, IMEI No. --15-digits IMEI no. 2. Check IMEI, if it is right, and then write it to module. 8 \*#19#IMEI no.#, 19--command, IMEI No. --15-digits IMEI No. Notice: Step 1 and Step 2, IMEI no. must be same.

**12) Pin Lock &Network Lock Setting (optional)(Should confirm before order)**

## PIN Lock

#### **1, Set to open PIN code check and automatic PIN lock function**

**\*#07#\*1234#** 07-command, 1234- the current SIM card PIN code

If set sucessfully, the device will open PIN code check, and automatically change the current SIM Card into "PIN on" from "PIN off"

#### **2, Set to close PIN code check and auomatic PIN lock function**

**\*#08#\*1234#** 08-command, 1234- the current SIM card PIN code

If set sucessfully, the device will close PIN code check and automatic PIN lock function.

#### **3, Set to change PIN code,open automatic PIN lock function**

**\*#09#1234\*56785678#** 09-command, 1234- the current sim card PIN code, 5678-new PIN

code. (5678 can be any other 4 digits number, suppose you can use 2009).

If set successfully, the device will change the current sim card PIN code as you want.5678, or the any other 4 digit PIN codes, and open automatic PIN lock function.

## Network Lock

**1,Set to open Network lock function**

**\*#10#01234#** 10-command, 01234-password

**2,Set to close Network lock function**

**\*#11#01234#** 11-command,01234-password

**3,Set the Network codes**

**\*#12#1\*46003\*46003#** 12-command,1--No. Of IMSI, 46003--the IMSI code for China Telecom **\*#12#2\*46000\*46000#** 12-command, 2--No. Of IMSI, 46000--the IMSI code for China Mobile